<span id="page-0-3"></span>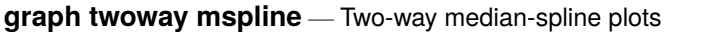

[Description](#page-0-0) [Quick start](#page-0-1) [Menu](#page-0-2) [Syntax](#page-1-0) [Options](#page-1-1) [Remarks and examples](#page-1-2) [Also see](#page-3-0)

## <span id="page-0-0"></span>**Description**

twoway mspline calculates cross medians and then uses the cross medians as knots to fit a cubic spline. The resulting spline is graphed as a line plot.

# <span id="page-0-1"></span>**Quick start**

Median-spline plot of y versus x

twoway mspline y x

Same as above, and overlay the median-spline plot on a scatterplot of the observed data

twoway scatter y x || mspline y x

Same as above, but specify 10 cross-median knots

twoway scatter  $y \times ||$  mspline  $y \times$ , bands(10)

Specify 5 points between knots

twoway scatter  $y \times ||$  mspline  $y \times$ , n(5)

Separate graph areas for each level of catvar

twoway scatter  $y \times ||$  mspline  $y \times$ , n(5) by (catvar)

Label the  $y$  axis from 0 to 10 in increments of 2 twoway scatter  $y \times ||$  mspline  $y \times$ , n(5) ylabel(0(2)10)

Specify "My X Variable" as the title for the  $x$  axis

twoway scatter y x || mspline y x, xtitle("My X Variable")

Same as above, but suppress the legend

twoway scatter y x || mspline y x, xtitle("My X Variable") /// legend(off)

### <span id="page-0-2"></span>**Menu**

Graphics  $>$  Two-way graph (scatter, line, etc.)

## <span id="page-1-0"></span>**Syntax**

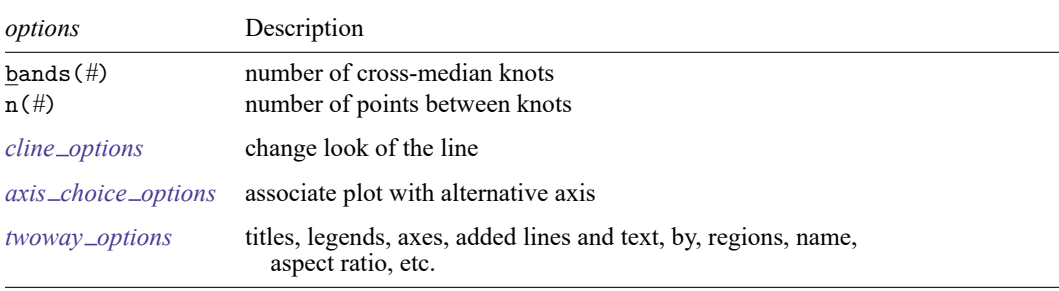

twoway mspline *yvar xvar* [*[if](https://www.stata.com/manuals/u11.pdf#u11.1.3ifexp)* ] [*[in](https://www.stata.com/manuals/u11.pdf#u11.1.4inrange)* ] [ , *options*]

<span id="page-1-1"></span>All options are *rightmost*; see [G-4] **[Concept: repeated options](https://www.stata.com/manuals/g-4conceptrepeatedoptions.pdf#g-4Conceptrepeatedoptions)**.

# **Options**

bands( $#$ ) specifies the number of bands for which cross medians should be calculated. The default is  $\max\{\min(b_1, b_2), b_3\}$ , where  $b_1$  is round $\{10 * \log 10(N)\}, b_2$  is round $(\sqrt{N})$ ,  $b_3$  is  $\min(2, N)$ , and N is the number of observations.

The x axis is divided into #equal-width intervals and then the median of  $\eta$  and the median of x are calculated in each interval. It is these cross medians to which a cubic spline is then fit.

n(*#*) specifies the number of points between the knots for which the cubic spline should be evaluated. n(10) is the default. n() does not affect the result that is calculated, but it does affect how smooth the result appears.

*cline options* specify how the median-spline line is rendered and its appearance; see [G-3] *cline [options](https://www.stata.com/manuals/g-3cline_options.pdf#g-3cline_options)*.

- *axis choice options* associate the plot with a particular  $y$  or  $x$  axis on the graph; see [G-3] *axis choice [options](https://www.stata.com/manuals/g-3axis_choice_options.pdf#g-3axis_choice_options)*.
- *twoway options* are a set of common options supported by all twoway graphs. These options allow you to title graphs, name graphs, control axes and legends, add lines and text, set aspect ratios, create graphs over by() groups, and change some advanced settings. See [G-3] *[twoway](https://www.stata.com/manuals/g-3twoway_options.pdf#g-3twoway_options) options*.

## <span id="page-1-2"></span>**Remarks and examples**

Remarks are presented under the following headings:

[Typical](#page-2-0) use [Cautions](#page-2-1) Use [with](https://www.stata.com/manuals/g-2graphtwowaymspline.pdf#g-2graphtwowaymsplineRemarksandexamplesUsewithby()) by()

#### <span id="page-2-0"></span>**Typical use**

Median splines provide a convenient way to show the relationship between  $y$  and  $x$ :

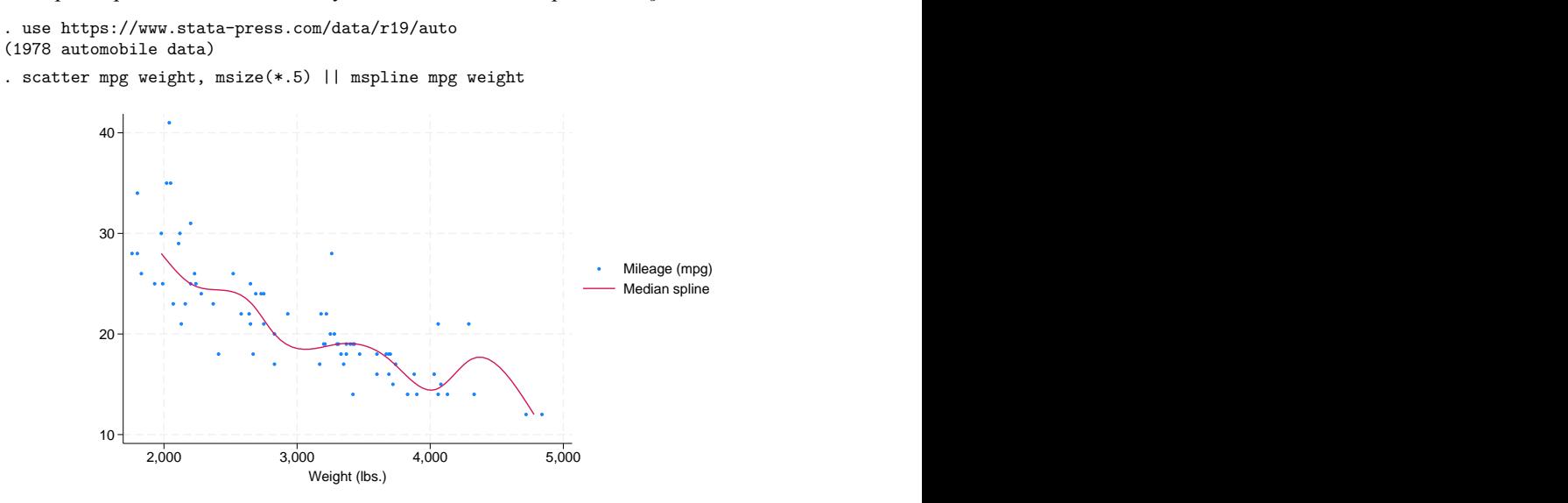

<span id="page-2-1"></span>The important part of the above command is mspline mpg weight. On the scatter, we specified msize(\*.5) to make the marker symbols half their normal size; see [G-4] *[size](https://www.stata.com/manuals/g-4size.pdf#g-4size)*.

#### **Cautions**

The graph shown above illustrates a common problem with this technique: it tracks wiggles that may not be real and can introduce wiggles if too many bands are chosen. An improved version of the graph above would be

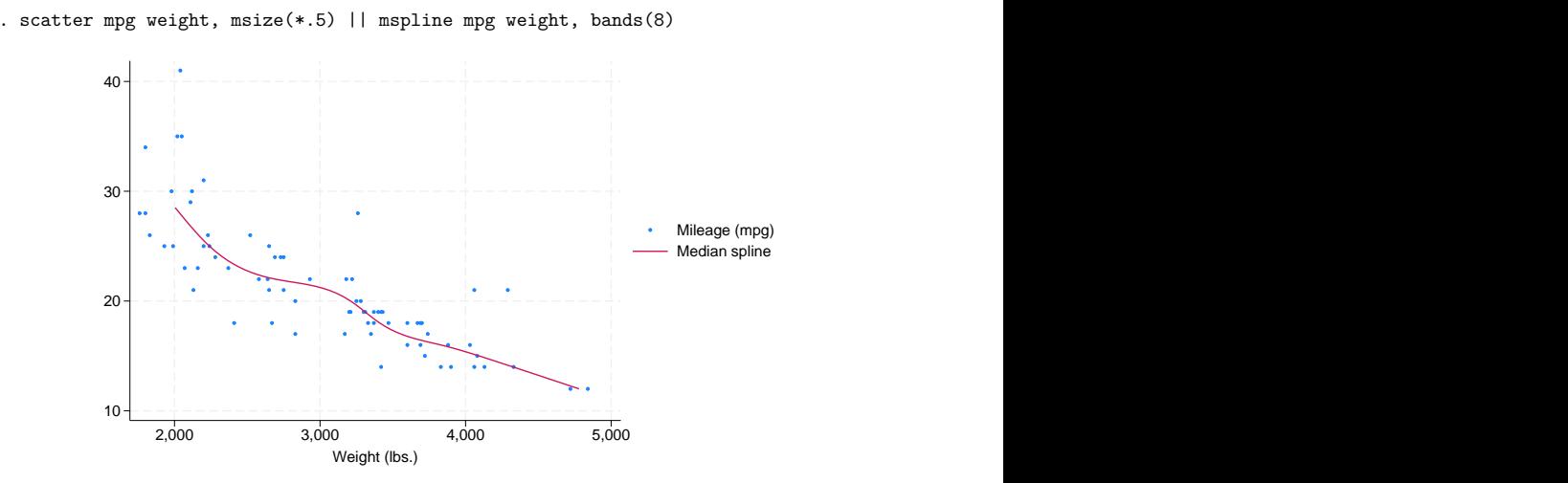

### **Use with by( )**

mspline may be used with by() (as can all the twoway plot commands):

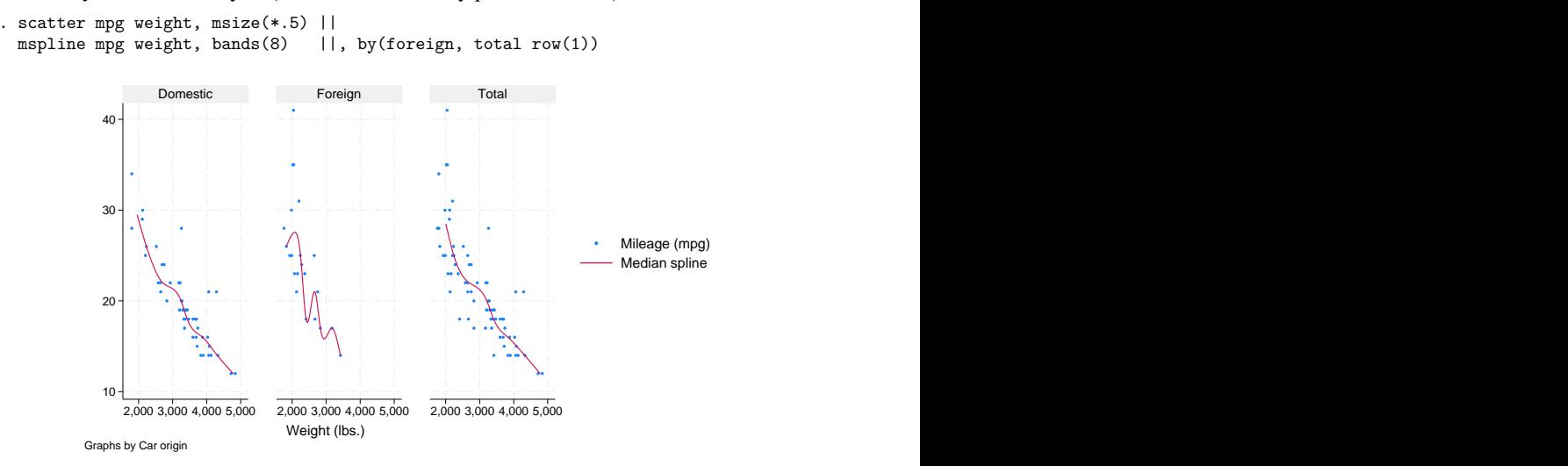

### <span id="page-3-0"></span>**Also see**

[R] **[makespline](https://www.stata.com/manuals/rmakespline.pdf#rmakespline)** — Spline generation

- [G-2] **[graph twoway fpfit](https://www.stata.com/manuals/g-2graphtwowayfpfit.pdf#g-2graphtwowayfpfit)** Two-way fractional-polynomial prediction plots
- [G-2] **[graph twoway lfit](https://www.stata.com/manuals/g-2graphtwowaylfit.pdf#g-2graphtwowaylfit)** Two-way linear prediction plots
- [G-2] **[graph twoway line](https://www.stata.com/manuals/g-2graphtwowayline.pdf#g-2graphtwowayline)** Two-way line plots
- [G-2] **[graph twoway mband](https://www.stata.com/manuals/g-2graphtwowaymband.pdf#g-2graphtwowaymband)** Two-way median-band plots
- [G-2] **[graph twoway qfit](https://www.stata.com/manuals/g-2graphtwowayqfit.pdf#g-2graphtwowayqfit)** Two-way quadratic prediction plots

Stata, Stata Press, and Mata are registered trademarks of StataCorp LLC. Stata and Stata Press are registered trademarks with the World Intellectual Property Organization of the United Nations. StataNow and NetCourseNow are trademarks of StataCorp LLC. Other brand and product names are registered trademarks or trademarks of their respective companies. Copyright © 1985–2025 StataCorp LLC, College Station, TX, USA. All rights reserved.

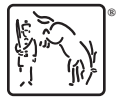

For suggested citations, see the FAQ on [citing Stata documentation.](https://www.stata.com/support/faqs/resources/citing-software-documentation-faqs/)